Heino Hellmers / S&F Datentechnik November 13-14, 2017 – Berlin (Germany)

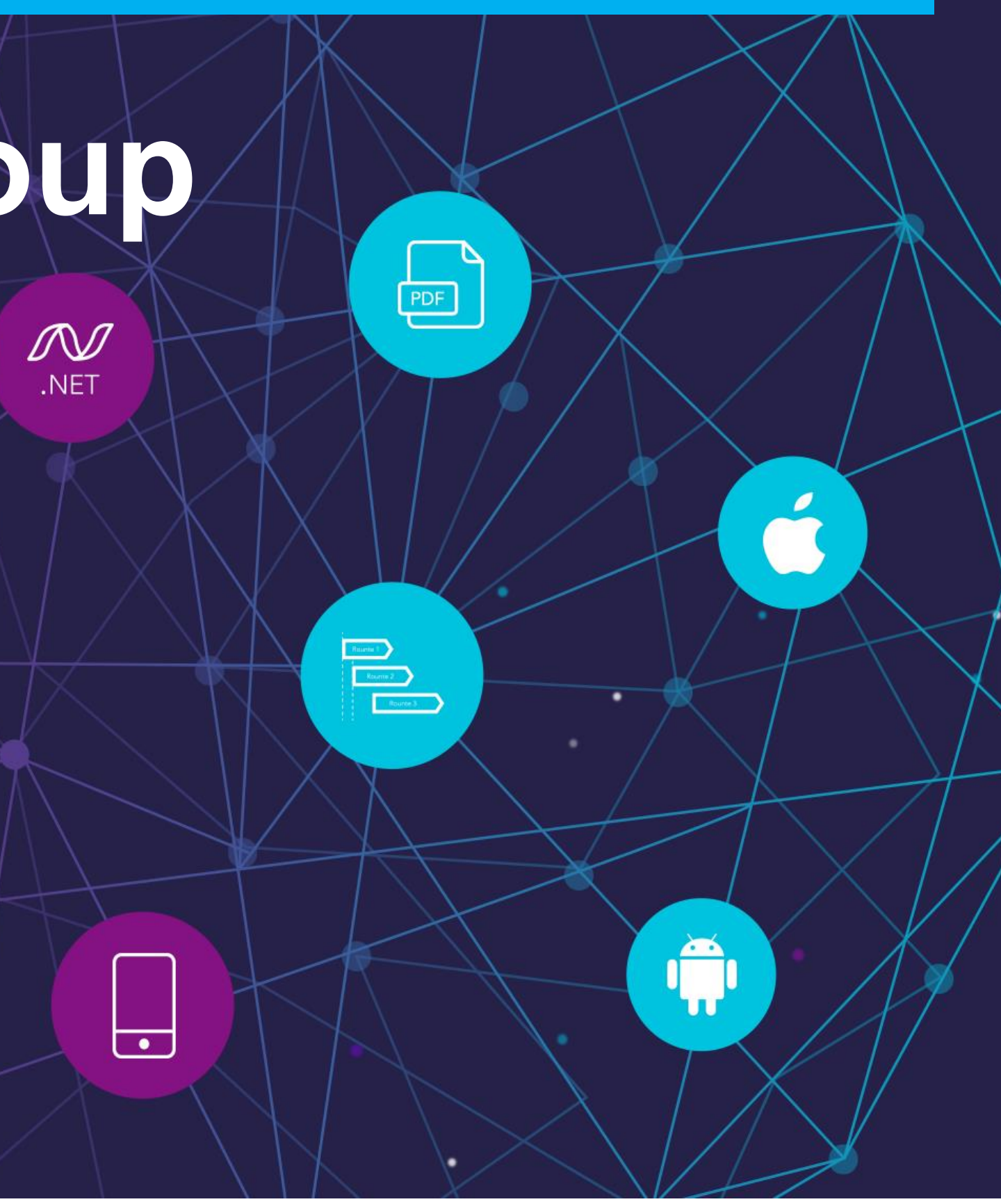

**Inter-App Communication for Desktop, Web or Mobile Apps**

# **PowerBuilder User Group Germany - Meeting**

 $\overline{\textbf{H}}$ 

# **DISCLAIMER**

**This presentation was authored by volunteer(s) in the Appeon community. This is not a work for hire by Appeon. The views and opinions expressed in this presentation are those of the author(s).**

**Its contents are protected by German copyright law and may not be reproduced, distributed, transmitted, displayed, published or broadcast without the prior written permission. All rights belong to their respective owners.**

**Any reference to third-party materials, including but not limited to Websites, content, services, or software, has not been reviewed or endorsed by Appeon. YOUR USE OF THIRD-PARTY MATERIALS SHALL BE AT YOUR OWN RISK.**

**I make no warranty of any kind, either express or implied, including but not limited to, the implied warranties of merchantability, fitness for a particular purpose, or non-infringement. I assume no responsibility for errors or omissions.**

> page 2

# **Author Profile**

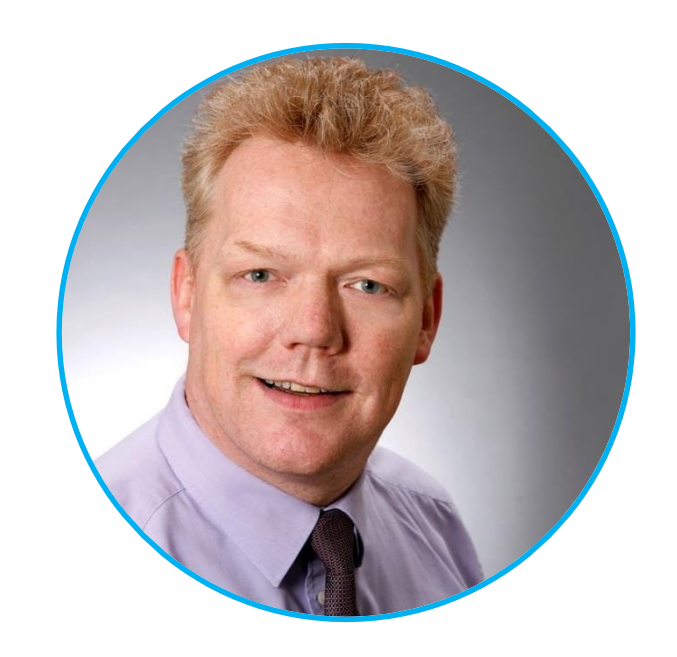

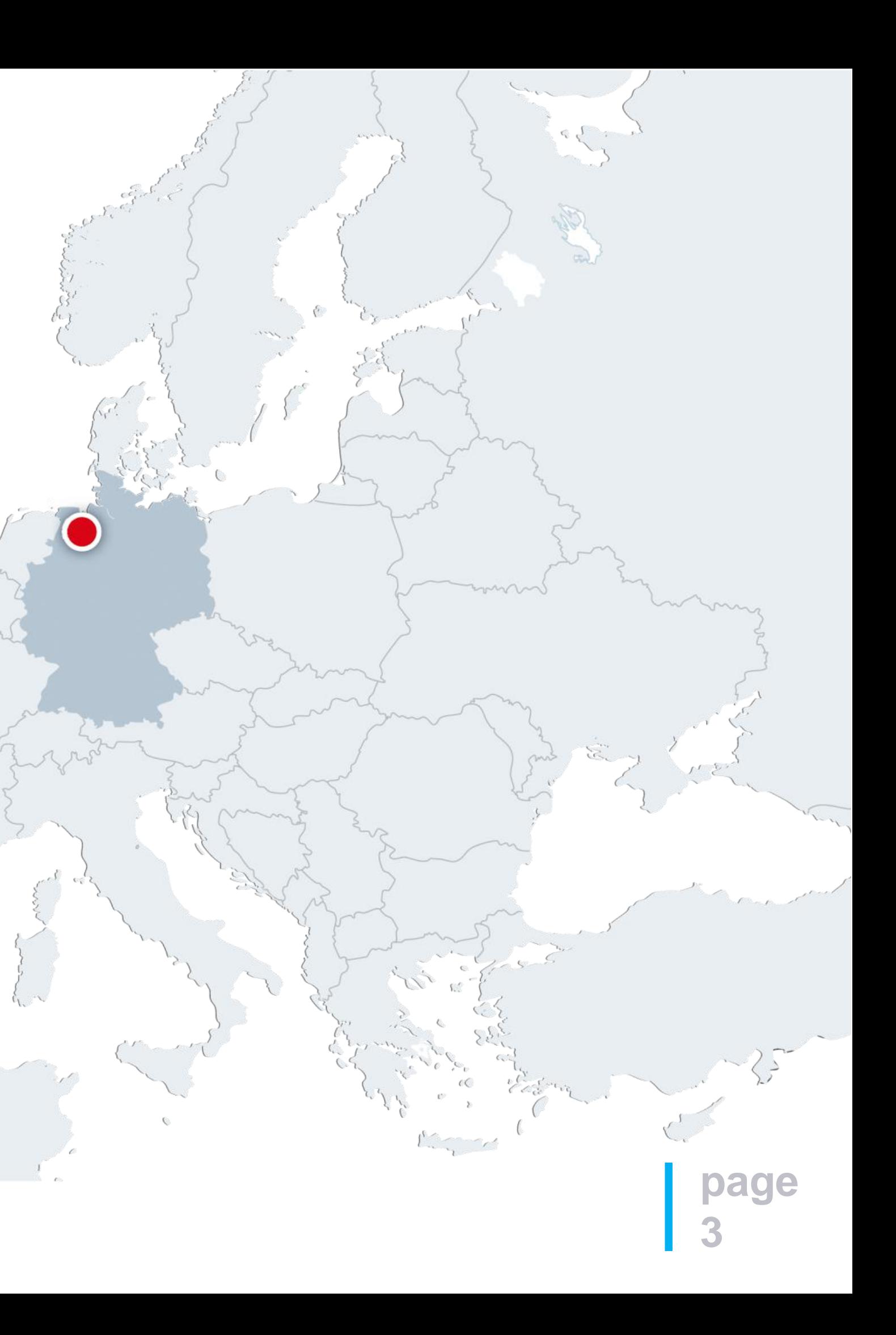

 $\langle$ 

 $\mathcal{F}_{\mathbf{L}}$ 

#### Heino Hellmers

Name Heino Hellmers, Dipl.-Informatiker

Place of residence Leer, Germany

Position CEO, S&F Datentechnik

E-Mail [hellmers@sf-datentechnik.de](mailto:hellmers@sf-datentechnik.de)

### Key Skills

### Recent Projects

[linkedin.com/in/HeinoHellmers/](https://www.linkedin.com/in/heinohellmers/)

[twitter.com/HeinoHellmers](https://twitter.com/HeinoHellmers)

### Heino Hellmers

in

Migrations of Windows Mobile/CE based Apps to Android/iOS using

- Appeon Web/Mobile  $\bullet$ (PowerServer Web/Mobile)
- Visual Studio
- Project Management and  $\bullet$ **Consulting**

Migration of PB WebForm based Apps to Appeon Web and bringing

- Appeon Mobile and developing new mobile Apps.
- native PB Windows Desktop App to the Web.
- 
- Version.
- **PowerBuilder**
- SQL Server / Oracle
- Software Development (Desktop, Web, Mobile)

Maintenance and new Development of different Desktop Apps.

Moving Desktop Apps to Appeon PowerBuilder from older PB

# **Author Profile**

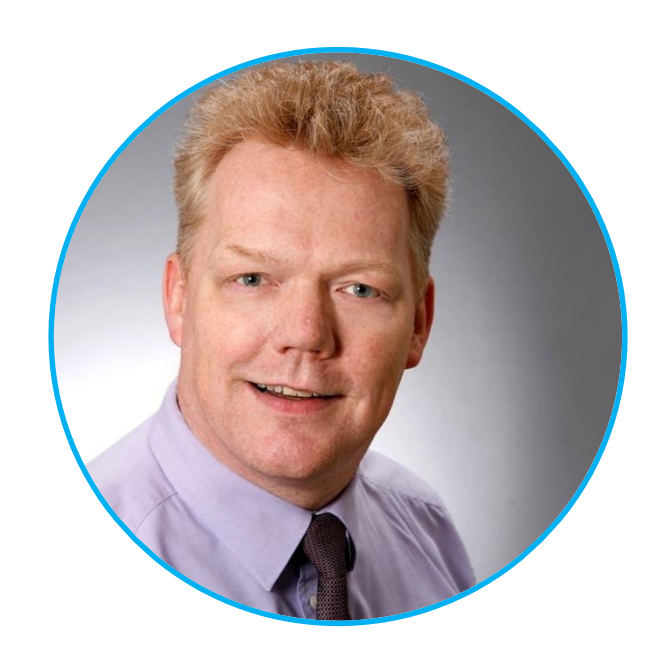

**page**

**4**

**5**

# **Agenda**

- Company Profile "S&F Datentechnik"
- Initial Situation and Motivation(to use Inter-App Communication)
- Inter-App Communication by using URI Schemes (Basics)
- Calling (custom) URI Schemes
- Creating custom URI Schemes
- Demo (Integration & Application)
- Conclusion

### About

45 people (15 PowerBuilder developers).

- S&F Datentechnik is an independent consulting and software development company in Germany with a team of around
	-
- The company began the development and consulting with PowerBuilder in 1996 and has since then implemented various

- Software Development for Desktop-, Web- and Mobile- Apps based on  $\bullet$ Appeon products
- Project Management, Consulting, Customer Service and Sales  $\bullet$
- Over 30 years of service provider for Public Administration (product line  $\bullet$ KOMVOR) and the waste management industry (product line EMOS)
- More than 400 installations in Europe  $\bullet$

**Microsoft Partner** 

The company was founded in 1984.

projects based on PowerBuilder.

# **Company Profile**

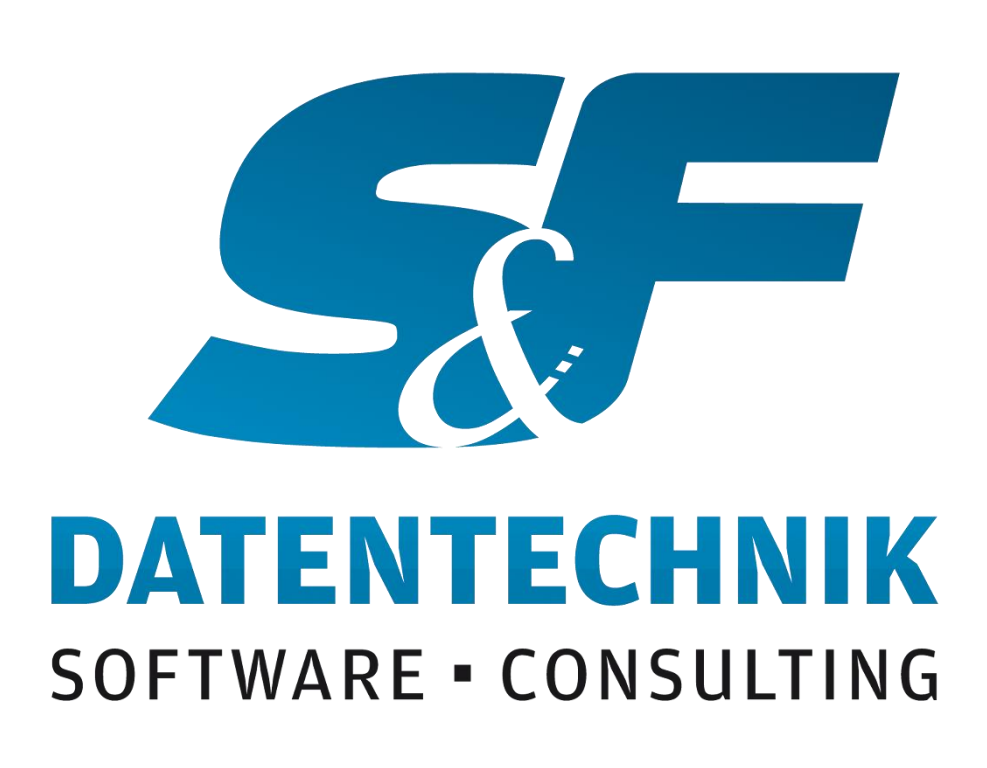

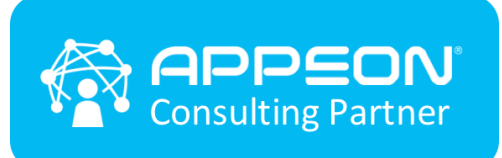

**page**

**6**

**Gold Application Development** 

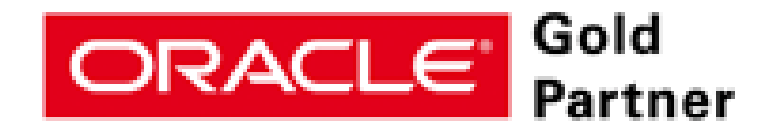

### Experience / Installations / Services

# **Inital Situation**

- Various applications with additional information and different functionalities are used in the daily work.
- It is not possible and desired to bundle the functionalities of all applications into one application.
- It is not possible to discuss everything directly.
- documenting the correct records and facts costs a lot of time.

# **Initial Situation and Motivation (to use Inter-App Communication)**

**8**

# **Motivation (Requests)**

- The wish exists to branch (directly or time delayed) from an application to another application (cross platform) to be able to view additional data and, if necessary, to directly capture or update the data.
- Users want to exchange information quickly and easily with colleagues and they want to use specific references to records by e-mail or other documents.
- They want to extend the possibilities of a single App by using other Apps and their functions and integrate them by using Inter-App Communication.

# **Initial Situation and Motivation (to use Inter-App Communication)**

# **Appeon Mobile App calling URL Schemes**

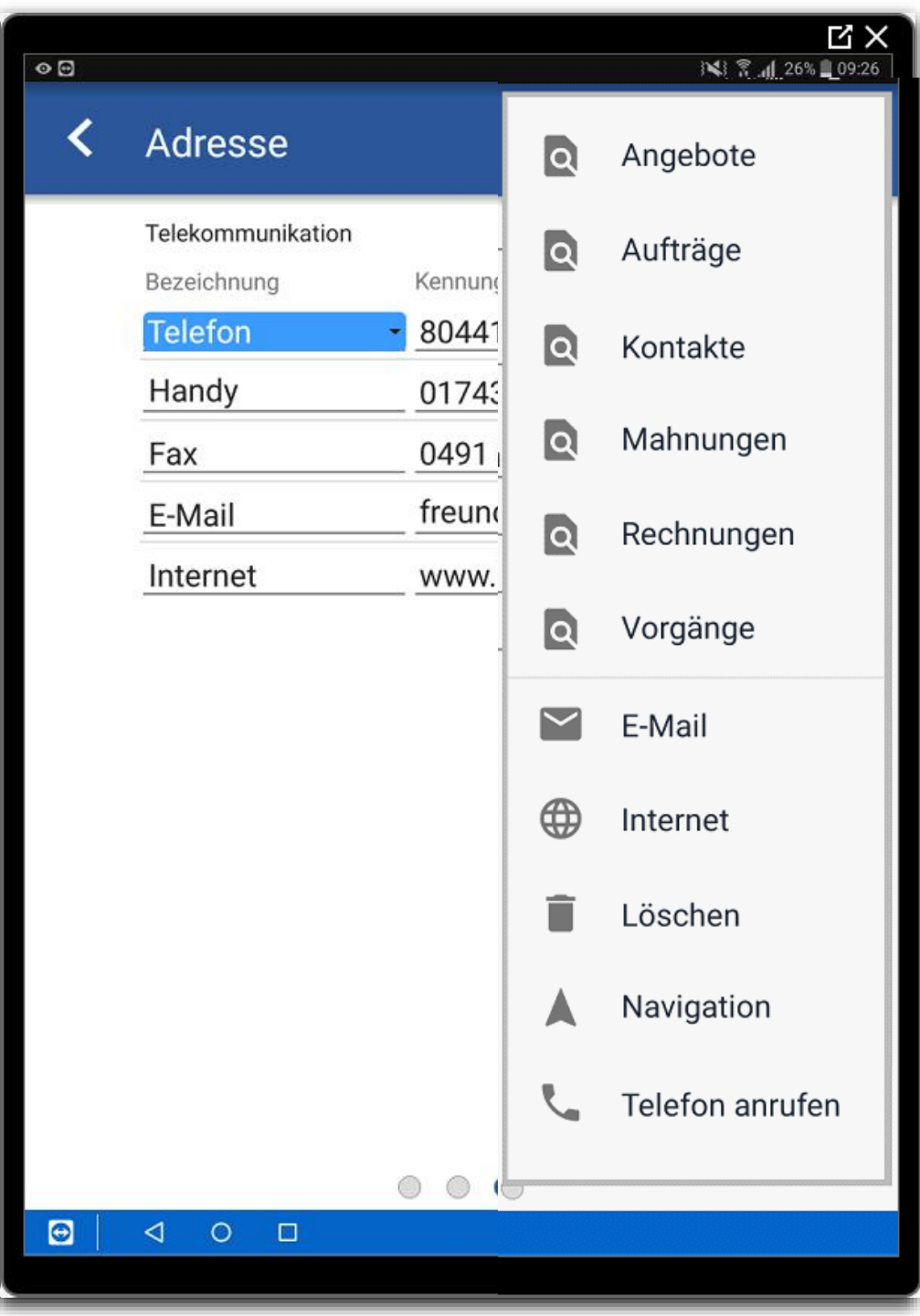

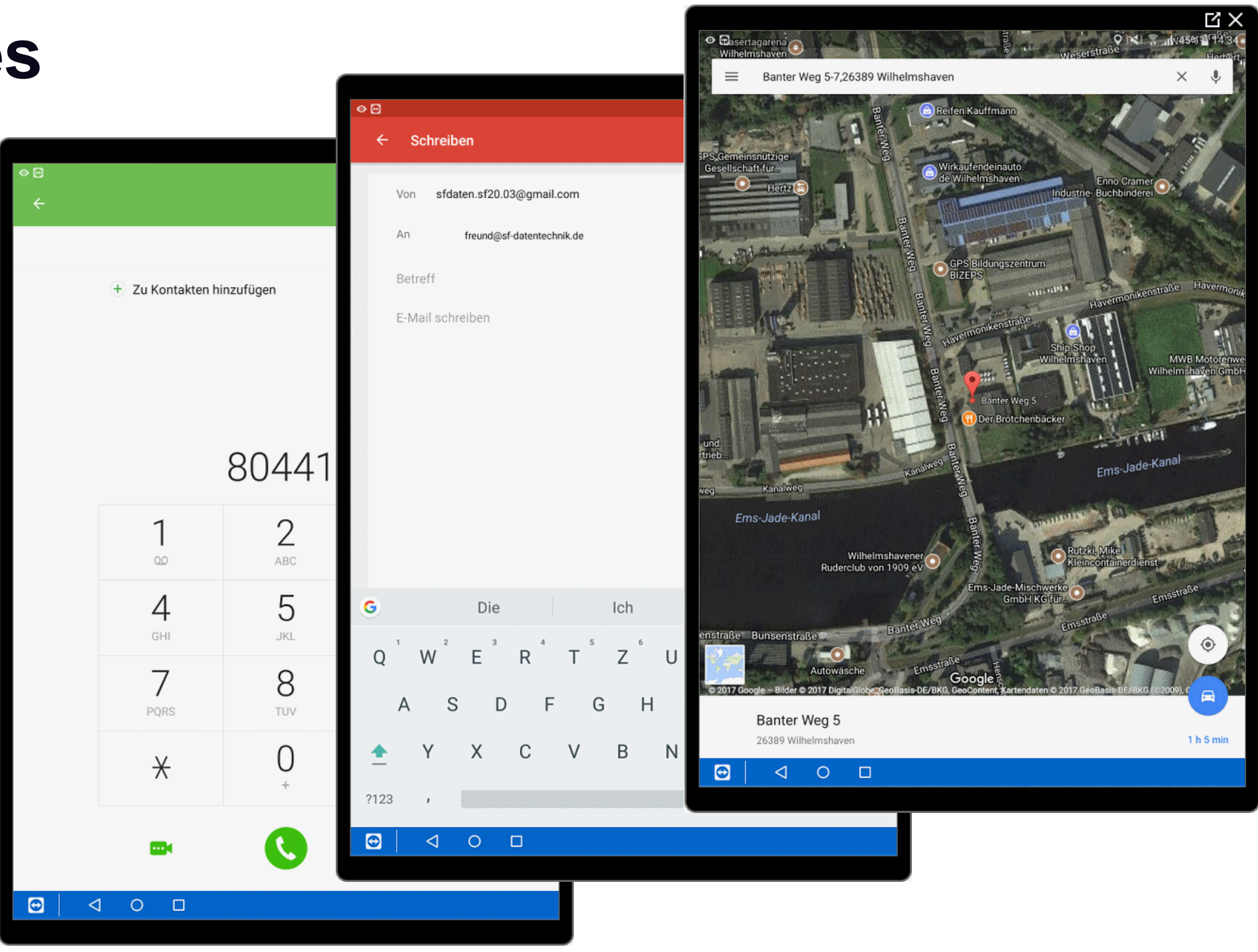

to call to mail

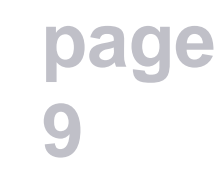

to navigate

# **PB App sending URL by mail**

**page**

**10**

#### Desktop App

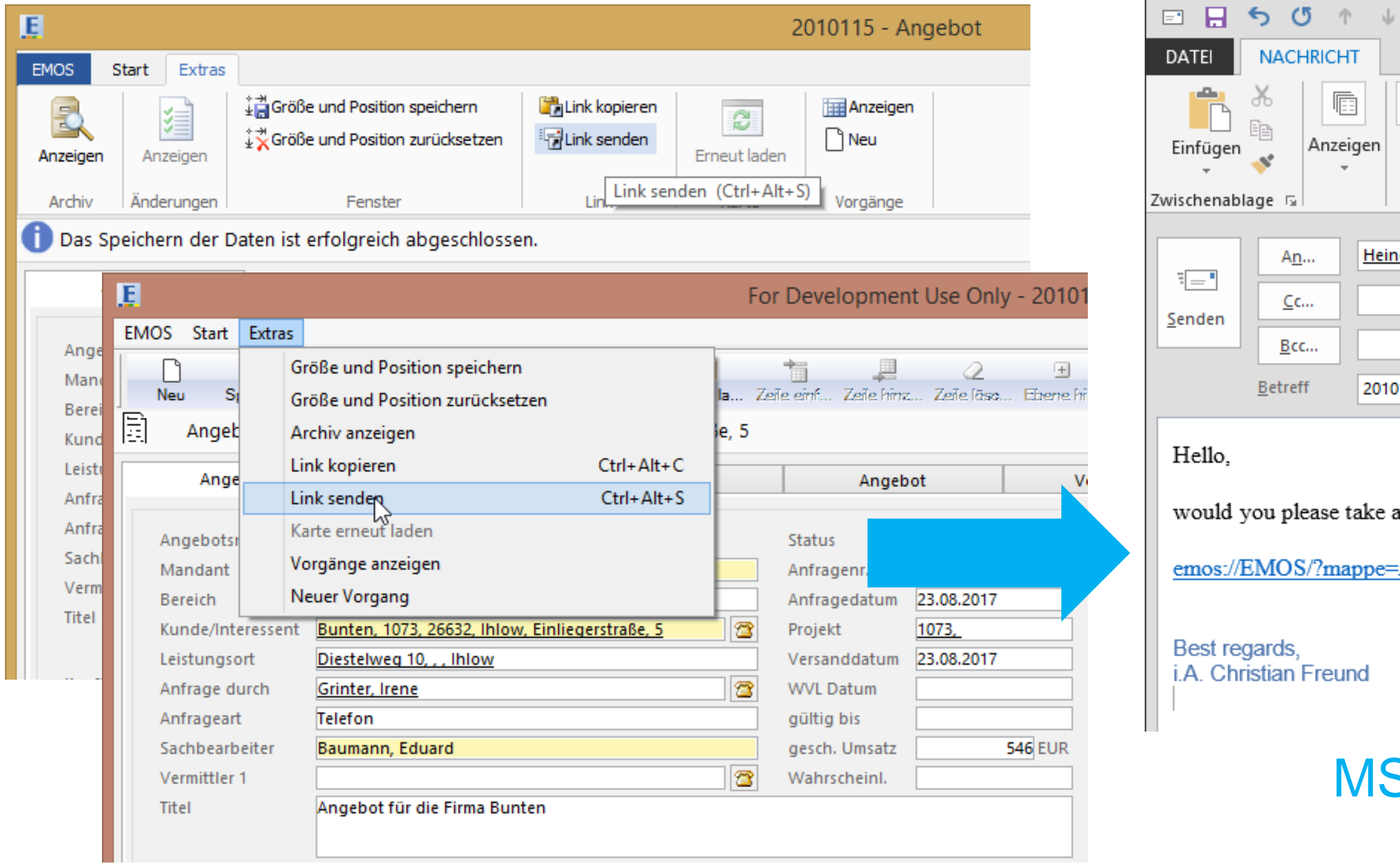

Web App

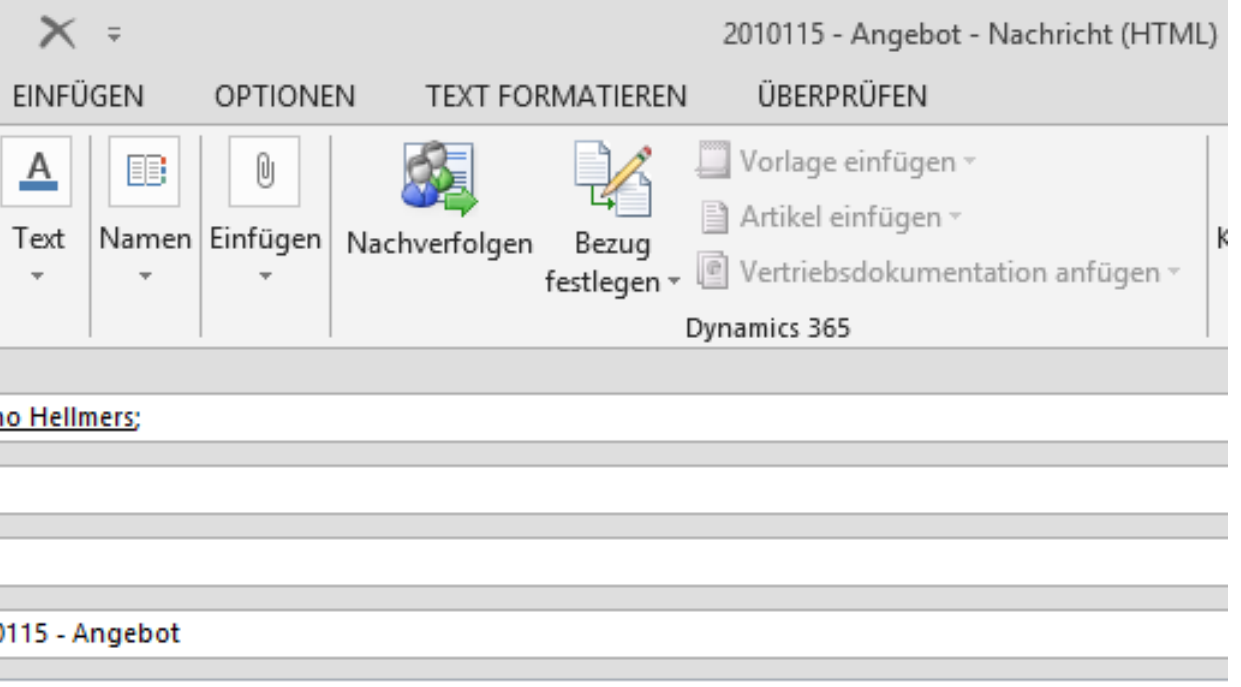

a look at this offer?

Angebot&id=10089

#### **S Outlook with clickable link**

# **Word/PDF Documents with Custom URL's**

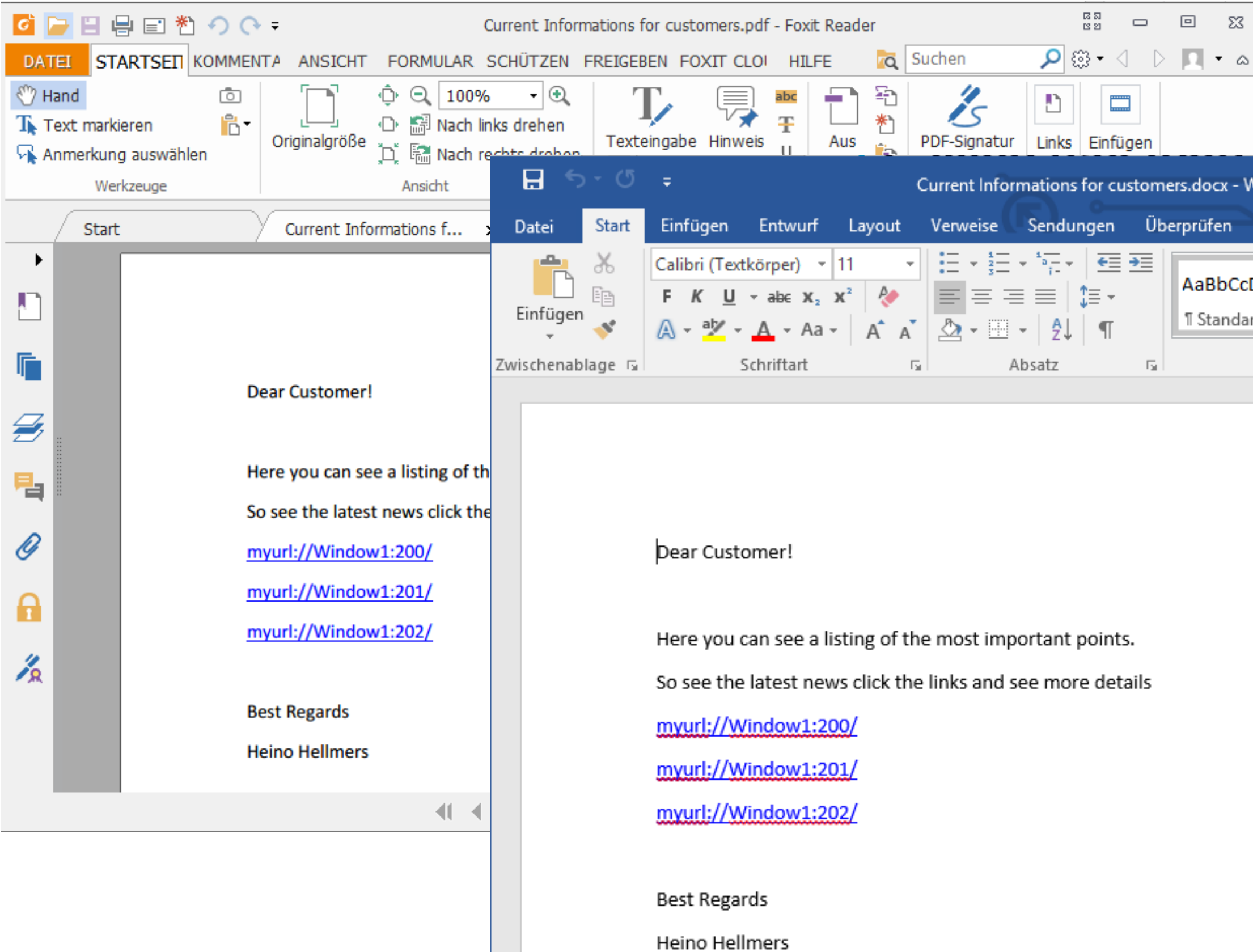

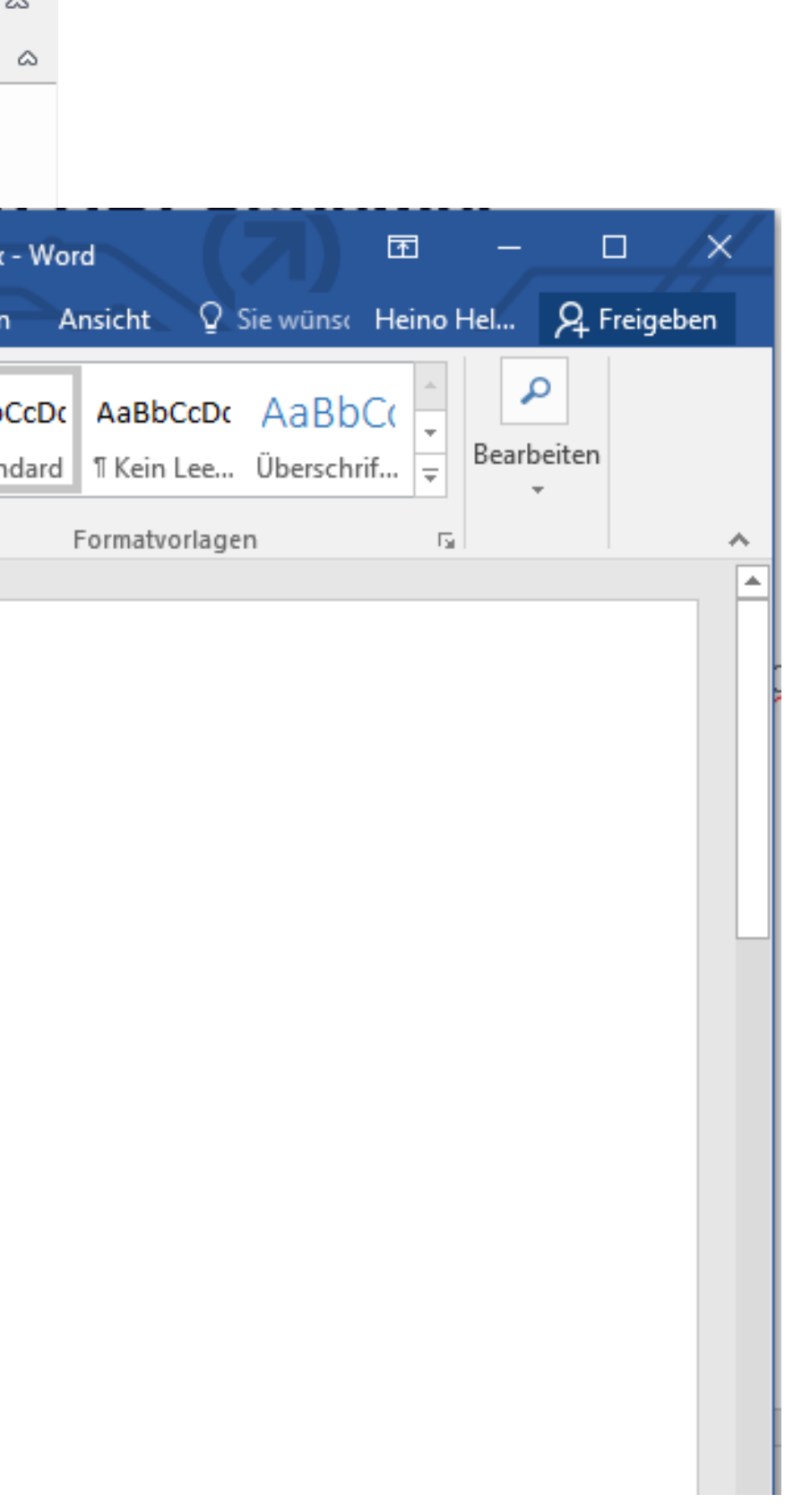

# **Interactive Reports with Custom URLs**

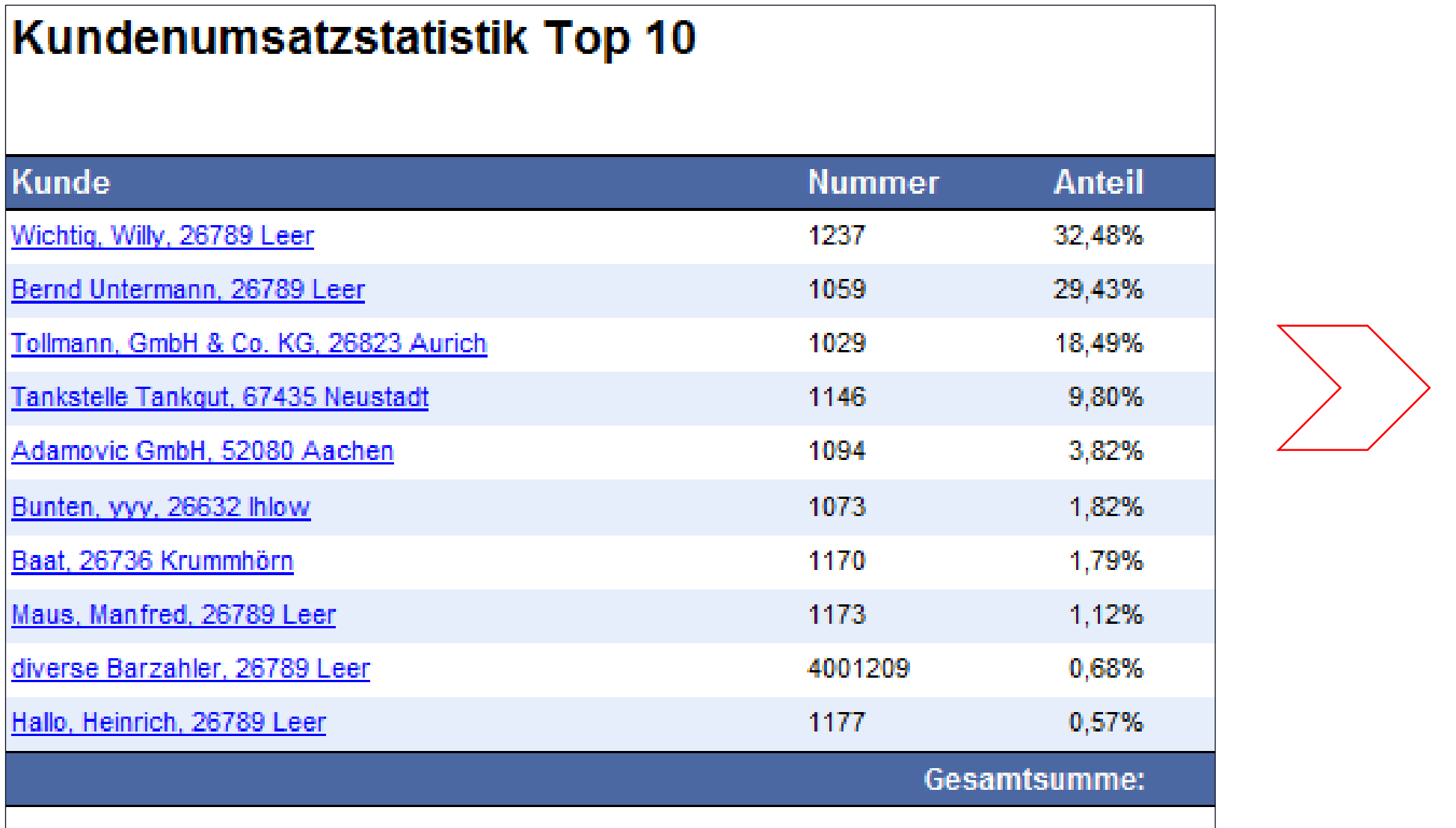

Kundennu Anrede Name Name 2 Name 3 Name 4 Straße/Hau Postleitzah Staat/Gem Ortsteil Postleitzah Breiten-/Lä Kurzname Steuernum Mandant: Telekommur Bezeichnu Telefon E-Mail

![](_page_11_Picture_54.jpeg)

# **Our Solution:**

Inter-App Communication by using URI Schemes

**But what are URI Schemes?**

# **Inter-App Communication by using URI Schemes (Basics)**

- A **Uniform Resource Identifier (URI)** is a compact sequence of characters used to identify a resource.
- The most common form "**Uniform Resource Locator" (URL)** refers to the subset of URIs that, in addition to identifying a resource, provide a means of locating the resource by describing its primary access mechanism.
- **Schemes** specifying a concrete **syntax** and associated protocols define each URI.
- Such identification enables interaction with representations of the resource using specific **protocols**.

See https://en.wikipedia.org/wiki/Uniform\_Resource\_Identifier

# **Inter-App Communication by using URI Schemes (Basics)**

- In general the Syntax of a **URL Scheme** starts with the name of the scheme followed by "://" and followed by further information's. URI Scheme Example **myurl://abc …**
- **Protocols and Schemes** can be divided into two different types: Standard and Application.
- **Standard Protocols/Schemes** are mostly used and are common known. This includes http://, https://, ftp://, and file://

# **Inter-App Communication by using URI Schemes (Basics)**

**16**

# **Application Protocols/Schemes**

- Application-specific, which are usually fairly simple.
- Instead of sending a content to the browser, these allow a browser or other program to start another (local or network) third-party application.
- The URL can be passed to this third-party application as a parameter.
- This is often referred to as "Custom Schemes" or "Custom URLs".
- There is the possibility for developers to expand the operating system with additional protocols (custom protocols / custom schemes).

# **Inter-App Communication by using Custom Protocols (Basics)**

- Creating your own 'custom' URL Schemes is supported on all major operating systems like Windows, Android or iOS.
- Calling (custom) URL Schemes is possible from Desktop, Web and Mobile Apps.

#### **Outcome:**

Inter-App Communication (directly or time-delayed) is possible to implement by using custom URL schemes

### **But how to do?**

# **Inter-App Communication by using Custom Protocols (Basics)**

# **Calling (custom) URI Schemes**

**Different Situations for Calling a (custom) URL Scheme**

- 1. Calling a Desktop App (using PowerBuilder)
- 2. Calling a WebSite (using plain HTML)
- 3. Calling a Web App (using PowerServer Web)
- 4. Calling a Mobile App (using or not using PowerServer Mobile)

![](_page_18_Picture_10.jpeg)

### **Calling (custom) URI Schemes Implementation | Components**

- Possibility to create/embed URL's though the clipboard
- App to call commands and also used to receive commands
- Additional use of registry settings for commands and further informations

### **CustomUrlDemo - Target**

### **AppCaller - Target**

- App that is associated with the custom URL Scheme (myurl://) and is startet by calling the custom URL
- Helper application to redirect commands from customURLDemo (sender) to customURLDemo (receiver)
- Registration of the custom URL (e.g. myurl://) can be done using the App

### **Calling (custom) URI Schemes create/embed URLs - working with URLs**

**page 20**

#### // Sample Link

- ls\_hyperlink = "myurl://Window1:200"
- // replace special charcters
- ls\_hyperlink = gnv\_app.inv\_string.of\_utf8urlencode( ls\_hyperlink ) // RTF Text
- $ls_{\text{hyperlinkRTF}} = \{\rtimes\hat{}$  | ansi $\text{ang1252}$  { $\text{colorth}$  ; $\text{red0}\$ green0 $\text{blue255}$ ; { $\text{field}\$  \\* $\text{fidinst}$
- HYPERLINK "' + ls\_hyperlink + '"}{\fldrslt{\cf1\ul ' + ls\_hyperlink + '}}}}'

- $ls_lyperlinkHtml = 'sa href=" + ls_lyperlink + ''>' + ls_lyperlink + '«/a~'$
- // write the different formats to the clipboard
- lnv\_clip.of\_copyToClipboard ( ls\_hyperlink, ls\_hyperlinkRTF, ls\_hyperlinkHtml )

#### // Html Text

### **Calling (custom) URI Schemes Calling a Desktop App**

# **1.1 from Web App (using PowerServer Web)**

- no reload for Desktop App
- by custom URL Scheme e.g myurl://abc....
- call custom URL by external function *shellExecuteW*
- use App (*AppCaller*) associated with the custom URL Scheme
- *postmessage* to Desktop App handle() and pb\_custom event by *AppCaller*

# **1.2 from Website (using plain HTML)**

- see 1.1
- Instead of calling custom URL by external function shellExecuteW call custom URL <a ref="myurl://abc...">custom URL Link</a>

# **1.3 from Desktop App (using PowerBuilder)**

• see 1.1

![](_page_21_Picture_13.jpeg)

### **Calling (custom) URI Schemes Calling a Web App ( using PowerServer Web)**

# **2.1 from Web App (using PowerServer Web)**

- no reload for Web App
- by custom URL Scheme e.g myurl://abc....
- call custom URL by external function *shellExecuteW*
- use App (*AppCaller*) associated with the custom URL Scheme
- *postmessage* to Desktop App handle() and wm\_activate event (ID=6) by AppCaller

# **2.2 from Website (using plain HTML)**

- see 2.1
- instead of calling custom URL by external function shellExecuteW call custom URL <a ref="myurl://abc...">custom URL Link</a>

# **2.3 from Desktop App (using PowerBuilder)**

• see 2.1

### **Calling (custom) URI Schemes App Caller - Part 1**

// Write Values to the Registry, so the application can read them. RegistrySet( is\_reg\_path, "CustomURLDemo.Kommando", RegString!, ls\_kommando ) RegistrySet( is\_reg\_path, "CustomURLDemo.Parameter", RegString!, ls\_parameter )

// Get the Handle of the current application from registry; where to send the message ll\_ret = RegistryGet ( is\_reg\_path, "CustomURLDemo.Handle", ReguLong!, lul\_handle )

- 
- 

### **Calling (custom) URI Schemes App Caller - Part 2**

![](_page_23_Picture_4.jpeg)

// Workaround if Appeon Web because pb\_custom is not supported , or use a timer with Web Apps IF ls\_ClientTyp="WEB" THEN ll\_eventid=6 // wm\_activate ELSE ll\_eventid=1033 // just an id (default) to send using postmessage; // pb\_custom event for desktop apps END IF PostMessage ( lul\_handle, Il\_eventid, 1000, 100 )

// get information if Receiver App is an Appeon Web App – e.g. from Registry ll\_ret = RegistryGet ( is\_reg\_path, "CustomURLDemo.Clienttyp", RegString!, ls\_ClientTyp )

### **Calling (custom) URI Schemes Calling a Desktop or Web App**

**page 25**

// post message to handle of Receiver App (CustomURLDemo) called by the AppCaller FUNCTION boolean PostMessage(ulong whandle,UINT wmsg,ulong wParam,ulong lParam) LIBRARY "user32.dll" alias for "PostMessageA;Ansi"

PostMessage ( lul\_handle, ll\_eventid, 1000, 100 )

// for calling a (custom) URL scheme from CustomURLDemo or AppCaller FUNCTION long ShellExecuteW( ulong hWnd, string Operation, string lpFile, string lpParameters, string lpDirectory, int nShowCmd ) LIBRARY "shell32.dll" alias for "ShellExecuteW"

gnv\_app.shellExecuteW ( ll\_null, 'OPEN', ls\_link,"", ls\_null, 5 ) // SW\_SHOW =5

### **Calling (custom) URI Schemes Calling a Web Site (using plain HTML)**

# **3.1 from Web App (using PowerServer Web)**

- by URL Scheme http://localhost/...
- call URL by external function *shellExecuteW*

# **3.2 from Website (using plain HTML)**

- see 3.1
- Instead of callling URL by external function shellExecuteW call URL <a ref="http://localhost/...">HTML Link</a>

# **3.3 from Desktop App (using PowerBuilder)**

• see 3.1

# **3.4 from mobile App (using PowerServer Mobile)**

- by URL Scheme http://localhost/...
- Call URL by *HyperLinktoURL* from inet PB object

### **Calling URI Schemes Calling from Mobile App**

![](_page_26_Picture_5.jpeg)

// HyperLinkToURL

inet inv\_inet

inv\_inet = CREATE inet getContextService ( "Internet", inv\_inet )

inv\_inet.HyperlinkToURL ( ls\_link )

### **Calling (custom) URI Schemes Calling a Mobile App**

### **4.1 from mobile App using PowerServer Mobile**

- no reload for Mobile App
- by custom URL Scheme e.g myurl://abc....
- Call custom URL by *HyperLinktoURL* from inet PB object

- See 4.1
- Instead of calling custom URL by HyperLinktoURL from inet PB object call custom URL by <a ref="myurl://abc...">custom URL Link</a>

### **4.2 from Website using HTML**

# **Creating custom URI Schemes**

You also can create your own **custom** URL Scheme

This is possible for:

- 1. Desktop Apps
- 2. Mobile Apps (using PowerServer Mobile)

- A One-Time Registration is needed for a new custom URL scheme (like myurl://) by setting some registry keys.
- Admin rights are needed to set the registry keys.
- It can be done by an App and also by a Registry File.

### **Creating custom URI Schemes for Desktop Apps**

#### **Creating custom URI Schemes Base Windows registry keys for Custom URL scheme (e.g. "myurl")**

**page 31**

 $ls\$ gpp = "" + as apppath + "" // complete path of executable // description of the protocol – scheme => ls\_proto RegistrySet ( 'HKEY\_CLASSES\_ROOT\' + ls\_proto, '', RegString!, "URL:My Own Protocol" )

// Standard-Icon, Display of ICON, EXE + Index of Icon, separated by comma RegistrySet ( 'HKEY\_CLASSES\_ROOT\' + ls\_proto + '\DefaultIcon', '', RegString!, ls\_app + ",1" )

// special empty key for a Custom URL RegistrySet ( 'HKEY\_CLASSES\_ROOT\' + ls\_proto, 'URL Protocol', RegString!, "" )

 $ls\_app = ls\_app + " "%1" // add parameters$ RegistrySet ( 'HKEY\_CLASSES\_ROOT\' + ls\_proto + '\shell\open\command', '', RegString!, ls\_app )

### **Creating custom URI Schemes for Mobile Apps (PowerServer Mobile)**

- Support for custom URL Scheme is a new feature in PowerServer Mobile
- By Customizing and packaging Appeon Workspace you can set your own custom URL scheme. The standard Appeon Workspace scheme is appeonaws://
- You can use a special Syntax to call a single app from inside the Appeon WorkSpace e.g. [appeonaws://?url=http://172.20.10.11/custurl\\_m&command=window1+parameter=1](http://url=http/192.168.8.101/custurl_m&command=window1+parmeter=1) where [http://172.20.10.11/custurl\\_m](http://192.168.8.101/custurl_m) is the installed App
- <u>[&command=window1+parameter=1](http://?url=http:/192.168.8.101/custurl_m&command=window1+parmeter=1)</u> is the parameter name and value pair(s) to be passed to the destination app. It is optional.
- When it is passed to the app the event ["oe\\_urlschemesucceed"](mk:@MSITStore:c:/program files (x86)/appeon/powerserver/help2017/workarounds_and_api_guide.chm::/wag-ch01s04s02s01s02s01.html) is triggered and it can be obtained by the app using "of geturlschemeparm"

### **Creating custom URI Schemes receiving a custom URL call for mobile Apps (PowerServer Mobile)**

**page 33**

// binding custom URL to object and event as needed eon\_mobile\_awsex inv\_aws inv\_aws = create eon\_mobile\_awsex inv\_aws.of\_register(this,"ue\_customevent") // bounding event oe\_urlschemesucceed

// create event ue\_customevent for the bounded object STRING ls\_customurl inv\_aws.of\_geturlschemeparm ( ls\_customurl ) // get parameters by reference

![](_page_33_Picture_0.jpeg)

# **AppCaller – the custom URL App**

![](_page_34_Figure_1.jpeg)

![](_page_34_Picture_2.jpeg)

![](_page_35_Picture_25.jpeg)

# **Using URL Schemes with Desktop, Web and Mobile Apps**

#### $\blacksquare$

Client CustomURLDemo

![](_page_35_Picture_26.jpeg)

# **WebSite with (custom) URL Schemes browser\_client\_caller.htm (using plain HTML)**

![](_page_36_Figure_1.jpeg)

# **Sourcecode**

- IF you are interested in the complete Source Code for the CustomURLDemo and the AppCaller
	- then send me an email.

**I will send it to you for free**

- Inter-App Communication can be implemented by using (custom) URL schemes and can be used with Desktop, Web and Mobile Apps
- Inter-App communication by using (custom) URL schemes are a standardized way to extend an application's functionality and to interact with other applications. It is also language and device agnostic
- The presentation shows an excerpt of possibilities by using (custom) URL schemes, which today can be used with little effort and cross platform.
- It is widely used today by many native desktop, mobile or web applications.

**Inter-App Communication based on (custom) URL schemes can be used as an independent and low budget solution to implement a communication between all PowerBuilder and non-PowerBuilder applications.**

# **Conclusion**

![](_page_39_Picture_7.jpeg)

[Microsoft] - Registering an Application to a URI Scheme [http://msdn.microsoft.com/en-us/library/aa767914\(v=vs.85\).aspx](http://msdn.microsoft.com/en-us/library/aa767914(v=vs.85).aspx)

[Microsoft Protocols] - Understanding Protocols (Blog Artikel bei MSDN)) [http://blogs.msdn.com/b/ieinternals/archive/2011/07/14/url-protocols-application-protocols-and-asynchronous-pluggable-protocols-oh](http://blogs.msdn.com/b/ieinternals/archive/2011/07/14/url-protocols-application-protocols-and-asynchronous-pluggable-protocols-oh-my.aspx)my.aspx

[Microsoft Clipboard3] - Clipboard Formats [https://msdn.microsoft.com/en-us/library/windows/desktop/ms649013\(v=vs.85\).aspx](https://msdn.microsoft.com/en-us/library/windows/desktop/ms649013(v=vs.85).aspx)

[Clarify] - Launching Clarify via a custom clarify:// URL <http://clarify.dovetailsoftware.com/gsherman/2012/06/04/launching-clarify-via-a-custom-clarify-url/>

[Microsoft Clipboard1] - MSDN - Beliebige Datenformate in die Zwischenablage kopieren <http://msdn.microsoft.com/de-de/library/bb979249.aspx>

[Microsoft Clipboard2] - Using the Clipboard [https://msdn.microsoft.com/en-us/library/windows/desktop/ms649016\(v=vs.85\).aspx](https://msdn.microsoft.com/en-us/library/windows/desktop/ms649016(v=vs.85).aspx)

# **References and Sources**

# **Thank You**